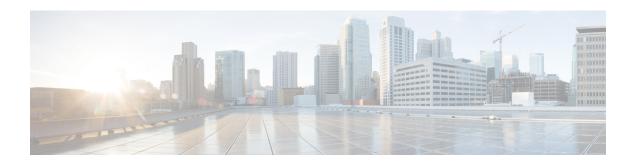

## **Configuring Auto SmartPorts**

- Restrictions for Configuring Auto SmartPorts, on page 1
- Information about Auto SmartPorts, on page 1
- Auto SmartPort Macros, on page 2
- Commands executed by CISCO\_LIGHT\_AUTO\_SMARTPORT, on page 2
- Enabling Auto SmartPort, on page 2
- Configuring Mapping Between Event Triggers and Built-in Macros, on page 4
- Example: Enabling Auto SmartPorts, on page 5
- Example: Configuring Mapping Between Event Triggers and Built-in Macros, on page 6
- Feature Information for Auto SmartPorts, on page 6

## **Restrictions for Configuring Auto SmartPorts**

Although Auto SmartPort detects the Cisco switch it does not invoke the event trigger automatically. The event trigger needs to be manually invoked to map the switch to macros.

The **no macro auto global processing** command disables the Auto Smartport only. To disable the device classifier, use the **no device classifier** command.

## Information about Auto SmartPorts

Auto SmartPort macros dynamically configure ports based on the device type detected on the port. When the switch detects a new device on a port, it applies the appropriate Auto SmartPorts macro. When a link-down event occurs on the port, the switch removes the macro. For example, when you connect a Cisco IP phone to a port, Auto SmartPorts automatically applies the Cisco IP phone macro. The Cisco IP phone macro enables quality of service (QoS), security features, and a dedicated voice VLAN to ensure proper treatment of delay-sensitive voice traffic.

Auto SmartPorts uses event triggers to map devices to macros. The most common event triggers are based on Cisco Discovery Protocol (CDP) messages received from connected devices. The detection of a device (Cisco IP phone, Cisco wireless access point, or Cisco router) invokes an event trigger for that device.

Link Layer Discovery Protocol (LLDP) is used to detect devices that do not support CDP. Other mechanisms used as event triggers include the 802.1X authentication result and MAC-address learned.

System built-in event triggers exist for various devices based mostly on CDP and LLDP messages and some MAC address. These triggers are enabled as long as Auto SmartPort is enabled.

You can configure user-defined trigger groups for profiles and devices. The name of the trigger group is used to associate a user-defined macro.

### **Auto SmartPort Macros**

The Auto SmartPort macros are groups of CLI commands. Detection of devices on a port triggers the application of the macro for the device. System built-in macros exist for various devices, and, by default, system built-in triggers are mapped to the corresponding built-in macros. You can change the mapping of built-in triggers or macros as needed.

A macro basically applies or removes a set of CLIs on an interface based on the link status. In a macro, the link status is checked. If the link is up, then a set of CLIs is applied; if the link is down, the set is removed (the no format of the CLIs are applied). The part of the macro that applies the set of CLIs is termed macro. The part that removes the CLIs (the no format of the CLIs) are termed antimacro.

When a device is connected to an Auto SmartPort, if it gets classified as a lighting end point, it invokes the event trigger CISCO\_LIGHT\_EVENT, and the macro CISCO\_LIGHT\_AUTO\_SMARTPORT is executed.

## Commands executed by CISCO\_LIGHT\_AUTO\_SMARTPORT

When the macro is executed, it runs a series of commands on the switch.

The commands that are executed by running the macro CISCO LIGHT AUTO SMARTPORT are:

- switchport mode access
- switchport port-security violation restrict
- switchport port-security mac-address sticky
- switchport port-security
- power inline port poe-ha
- storm-control broadcast level 50.00
- storm-control multicast level 50.00
- storm-control unicast level 50.00
- spanning-tree portfast
- spanning-tree bpduguard enable

## **Enabling Auto SmartPort**

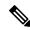

Note

Auto SmartPort is disabled by default.

To disable Auto SmartPorts macros on a specific port, use the **no macro auto global processing** interface command before enabling Auto SmartPort globally.

To enable Auto SmartPort globally, use the **macro auto global processing** global configuration command. To enable Auto SmartPorts, perform this task:

### **SUMMARY STEPS**

- 1. enable
- 2. configure terminal
- 3. device classifier
- 4. macro auto global processing
- end
- **6.** show running-config
- 7. copy running-config startup-config

### **DETAILED STEPS**

|        | Command or Action                             | Purpose                                                                   |
|--------|-----------------------------------------------|---------------------------------------------------------------------------|
| Step 1 | enable                                        | Enables privileged EXEC mode.                                             |
|        | Example:                                      | Enter your password if prompted.                                          |
|        | Device> enable                                |                                                                           |
| Step 2 | configure terminal                            | Enters global configuration mode.                                         |
|        | Example:                                      |                                                                           |
|        | Device# configure terminal                    |                                                                           |
| Step 3 | device classifier                             | Enables the device classifier.                                            |
|        | Example:                                      | Use <b>no device classifier</b> command to disable the device classifier. |
|        | Device(config)# device classifier             | classifier.                                                               |
| Step 4 | macro auto global processing                  | Enables Auto SmartPorts on the switch globally.                           |
|        | Example:                                      | Use <b>no macro auto global processing</b> command to disable             |
|        | Device(config) # macro auto global processing | Auto SmartPort globally.                                                  |
| Step 5 | end                                           | Returns to privileged EXEC mode.                                          |
|        | Example:                                      |                                                                           |
|        | Device(config)# end                           |                                                                           |
| Step 6 | show running-config                           | Verifies your entries.                                                    |
|        | Example:                                      |                                                                           |

|        | Command or Action                          | Purpose                                                  |
|--------|--------------------------------------------|----------------------------------------------------------|
|        | Device# show running-config                |                                                          |
| Step 7 | copy running-config startup-config         | (Optional) Saves your entries in the configuration file. |
|        | Example:                                   |                                                          |
|        | Device# copy running-config startup-config |                                                          |

# **Configuring Mapping Between Event Triggers and Built-in Macros**

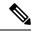

Note

You need to perform this task when a Cisco switch is connected to the Auto SmartPort.

To map an event trigger to a built-in macros, perform this task:

### Before you begin

You need to enable auto smartport macros globally.

#### **SUMMARY STEPS**

- 1. enable
- 2. configure terminal
- 3. macro auto execute event trigger builtin built-in macro name
- 4. macro auto trigger event trigger
- **5**. **device** *device\_ID*
- 6. end
- 7. show shell triggers
- 8. show running-config
- 9. copy running-config startup-config

### **DETAILED STEPS**

|        | Command or Action  | Purpose                           |
|--------|--------------------|-----------------------------------|
| Step 1 | enable             | Enables privileged EXEC mode.     |
|        | Example:           | Enter your password if prompted.  |
|        | Switch> enable     |                                   |
| Step 2 | configure terminal | Enters global configuration mode. |
|        | Example:           |                                   |

|        | Command or Action                                                                          | Purpose                                                                                                    |
|--------|--------------------------------------------------------------------------------------------|----------------------------------------------------------------------------------------------------|
|        | Switch# configure terminal                                                                 |                                                                                                    |
| Step 3 | macro auto execute event trigger builtin built-in macro name                               | Specifies a user-defined event trigger and a macro name.  This action configures mapping from an event trigger to a |
|        | Example:                                                                                   | built-in Auto Smartports macro.                                                                                     |
|        | Switch(config) # macro auto execute CISCO_SWITCH_EVENT builtin CISCO_SWITCH_AUTO_SMARTPORT |                                                                                                    |
| Step 4 | macro auto trigger event trigger                                                           | Invokes the user-defined event trigger.                                                                             |
|        | Example:                                                                                   |                                                                                                    |
|        | Switch(config)# macro auto trigger CISCO_SWITCH_EVENT                                      |                                                                                                    |
| Step 5 | device device_ID                                                                           | Matches the event trigger to the device identifier.                                                                 |
|        | Example:                                                                                   |                                                                                                    |
|        | Switch(config)# device cisco WS-C3560CX-8PT-S                                              |                                                                                                    |
| Step 6 | end                                                                                        | Returns to privileged EXEC mode.                                                                                    |
|        | Example:                                                                                   |                                                                                                    |
|        | Switch(config)# end                                                                        |                                                                                                    |
| Step 7 | show shell triggers                                                                        | Displays the event triggers on the switch.                                                                          |
|        | Example:                                                                                   |                                                                                                    |
|        | Switch# show shell triggers                                                                |                                                                                                    |
| Step 8 | show running-config                                                                        | Verifies your entries.                                                                                              |
|        | Example:                                                                                   |                                                                                                    |
|        | Switch# show running-config                                                                |                                                                                                    |
| Step 9 | copy running-config startup-config                                                         | (Optional) Saves your entries in the configuration file.                                                            |
|        | Example:                                                                                   |                                                                                                    |
|        | Switch# copy running-config startup-config                                                 |                                                                                                    |

# **Example: Enabling Auto SmartPorts**

This example shows how you can enable to Auto SmartPort.

```
Device> enable
Device# configure terminal
Device(config)# device classifier
Device(config)# macro auto global processing
Device(config)# end
```

# **Example: Configuring Mapping Between Event Triggers and Built-in Macros**

This example shows how you can configure mapping between event triggers and built-in macros.

```
Switch> enable
Switch# configure terminal
Switch(config)# macro auto execute CISCO_SWITCH_EVENT builtin CISCO_SWITCH_AUTO_SMARTPORT
Switch(config)# macro auto trigger CISCO_SWITCH_EVENT
Switch(config)# device cisco WS-C3560CX-8PT-S
Switch(config)# end
```

### **Feature Information for Auto SmartPorts**

The following table provides release information about the feature or features described in this module. This table lists only the software release that introduced support for a given feature in a given software release train. Unless noted otherwise, subsequent releases of that software release train also support that feature.

Use Cisco Feature Navigator to find information about platform support and Cisco software image support. To access Cisco Feature Navigator, go to www.cisco.com/go/cfn. An account on Cisco.com is not required.

Table 1: Feature Information for Auto SmartPorts

| Feature Name    | Releases                 | Feature Information                                                                                                    |
|-----------------|--------------------------|----------------------------------------------------------------------------------------------------|
| Auto SmartPorts | Cisco IOS XE Fuji 16.9.2 | Auto SmartPort macros dynamically configure ports based on the device type detected on the port. When the switch detects a new device on a port, it applies the appropriate Auto SmartPorts macro. |